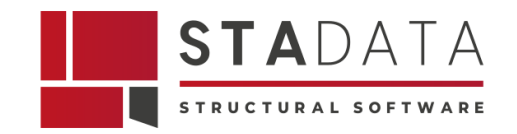

# **B** muri Project NUOVA VERSIONE 13.2

## NOVITA'

### Pannelli multistrato

Quante volte nella pratica progettuale quotidiana ci è capitato di avere a che fare con murature esistenti a doppia cortina (multistrato) e non sapere quali caratteristiche meccaniche computare?

Un pannello murario realizzato mediante la presenza di 2 paramenti ed eventualmente una intercapedine, occasionalmente riempita con un materiale di caratteristiche minori, non trova alcuna individuazione da un punto di vista normativo. Questa "mancanza" costringe il progettista a ricorrere a procedure scientifiche di "comprovata validità". Quest'ultime sono state implementate all'interno del programma in modo da agevolare l'input di tali elementi, evitando di dover condurre separatamente calcoli di omogenizzazione.

### FRCM applicabile a strisce

Nella CNR DT215/2018, nella sua Appendice 1, viene indicata una procedura semplificata per calcolare un rinforzo di tipo FRCM con posa a strisce. Questa nuova metodologia di inserimento di FRCM a strisce è ora implementata all'interno del programma.

#### Sismabonus: Calcolo della vulnerabilità a TR < 30 anni

Nella pratica professionale, per edifici sottoposti ad un'azione sismica importante, potrebbe verificarsi che per il minimo valore del periodo di ritorno fornito dalla normativa (30 anni) non sia ancora stato trovato il periodo di ritorno di capacità TRc.

Per questo motivo nell'Allegato A del DM 65 del 07-03-2017 "Linee guida per la classificazione del rischio sismico delle costruzioni" viene indicata una procedura semplificata che permette l'individuazione dei periodo di ritorno inferiori a 30 anni. Tale procedura è ora disponibile all'interno del programma per il calcolo della vulnerabilità sui periodi di ritorno.

#### Nuovo input dei solai

Il nuovo input dei solai prevede sia un rinnovamento dell'ambiente di input che l'inserimento di nuove tipologie di orizzontamento.

#### **Rinnovamento dell'ambiente di input**

Un rinnovato ambiente di input dei solai permette una definizione degli orizzontamenti in modo più agevole. In base alla tipologia selezionata, l'inserimento delle caratteristiche meccaniche dei materiali che entrano in gioco è guidato da riferimenti diretti alle librerie dei materiali che permettono di ricavare sia caratteristiche meccaniche che pesi.

Per solai realizzati mediante travi in acciaio, un riferimento diretto a un profilario integrato agevola l'inserimento.

Questa nuova modalità di input permette di richiedere meno dati all'utente in modo diretto e al tempo stesso di reperire un maggior numero di informazioni.

Nelle versioni precedenti, l'input dei solai calcolava solo le rigidezze e non il loro peso, ora anche il carico viene calcolato in automatico comprensivo di eventuali pesi portati come i blocchi e pavimenti/sottofondi.

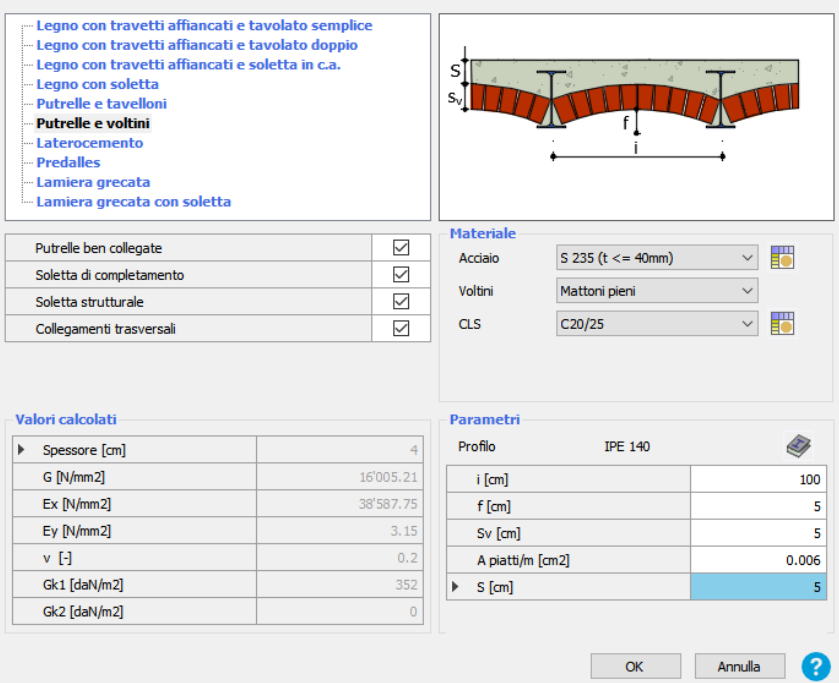

#### **Nuove tipologie di orizzontamento**

Alle tipologie già presenti vengono affiancate alcune nuove tipologie di orizzontamento.

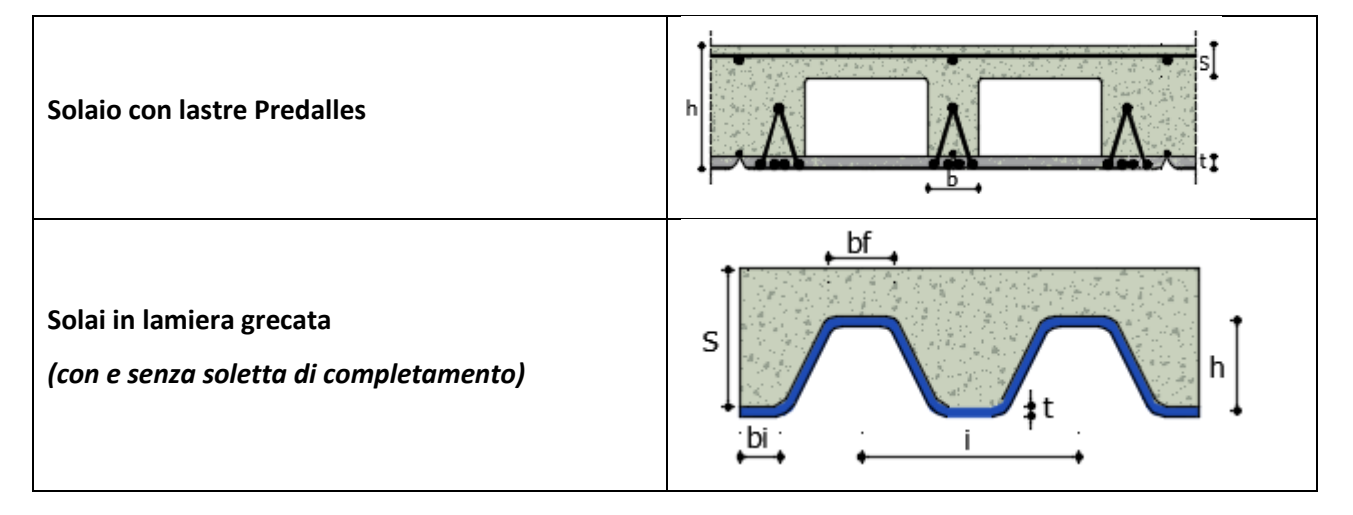

## MIGLIORIE RILASCIATE NEL 2021

### FRP per pilastri in cemento armato

Capita spesso nella pratica professionale che i colonnati siano degli "anelli deboli" del complesso strutturale, dal momento che possono presentarsi troppo snelli ed eccessivamente caricati rispetto alle loro dimensioni e alle prestazioni meccaniche.

Nel testo della CNR-DT 200 R1/2013 vengono suggerite applicazioni di rinforzi mediante FRP come interventi di rinforzo mediante il confinamento delle colonne.

Il confinamento può essere realizzato con tessuti e lamine. I tessuti sono applicati sul contorno come fasciatura esterna continua (ricoprimento) o discontinua (cerchiatura).

La fasciatura di elementi permette di aumentarne la capacità portante e la duttilità della colonna.

### Rinforzi con materiali compositi FRP e FRCM

I materiali compositi sono ormai entrati nel quotidiano delle soluzioni progettuali di molti professionisti. La trattazione ora implementata per i rinforzi FRP segue le indicazioni della CNR-DT 200 R1/2013 mentre, I rinforzi in FRCM sono accuratamente illustrati nella CNR-DT 215/2018.

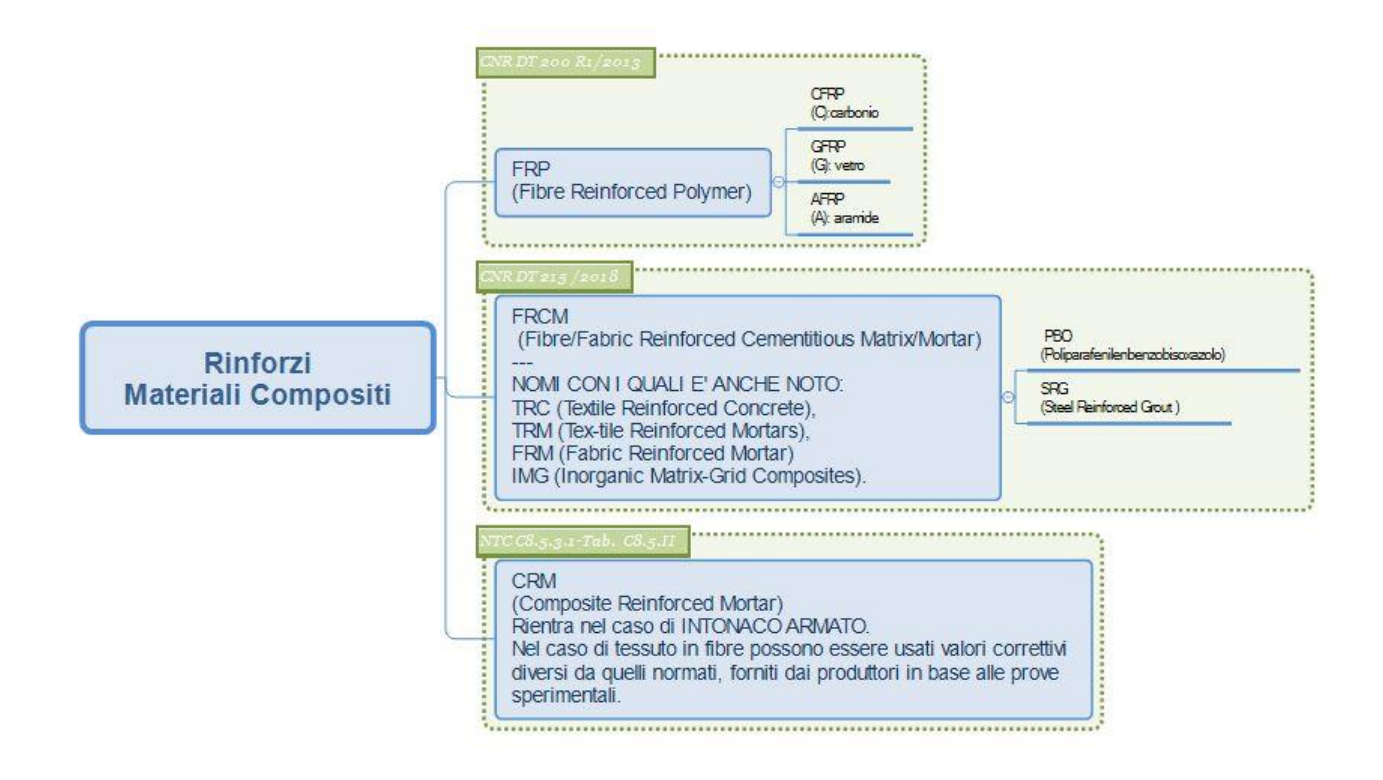

La trattazione teorica di queste nuove tecnologie richiede al progettista un utilizzo "consapevole" durante la progettazione ma la comprensione delle caratteristiche meccaniche fornite dai singoli produttori non è sempre agevole; per questo motivo abbiamo deciso di mettere a disposizione dei nostri utenti alcune librerie di produttori direttamente integrabili nel programma in modo da agevolare il progettista nella scelta del prodotto opportuno.

Questa libreria è dotata di una sua "intelligenza interna" che permette di verificare l'idoneità del prodotto scelto in base al tipo di supporto sul quale applicarlo, senza la necessità di dover verificare manualmente quanto scritto nelle note delle schede del singolo produttore.

#### Catene FRP-FRCM

Un grosso problema nel panorama della progettazione dell'esistente è molto spesso legato alla limitata "scatolarità" delle strutture come conseguenza di solai deformabili debolmente ammorsati alle murature e dell'assenza di elementi di cordolatura.

Una tecnica di intervento largamente diffusa in questi casi è la "cerchiatura di piano" che consiste nell'inserimento di catene lungo il perimetro strutturale, le quali, impacchettando l'edificio, creano un migliore funzionamento d'insieme.

Fino ad ora, queste catene sono sempre state definite mediante barre in acciaio, d'ora in avanti si potrà decidere di utilizzare anche catene realizzate mediante materiali compositi (FRP, FRCM) mediante l'inserimento di strisce di tessuto fibrorinforzato.

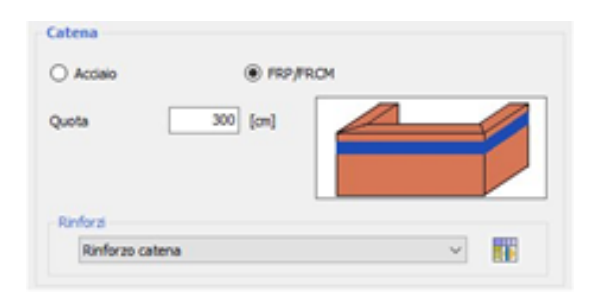

Qualora un'analisi locale conduca a un mancato superamento della verifica, la pratica progettuale ci porta molto spesso a prevedere l'inserimento di catene con lo scopo di impedire l'attivazione del meccanismo.

Grazie a questa nuova funzionalità sarà possibile inserire all'interno del cinematismo in esame un collegamento catena di tipo "FRP/FRCM" ed inoltre andare ad effettuare la verifica dell'elemento catena inserito.

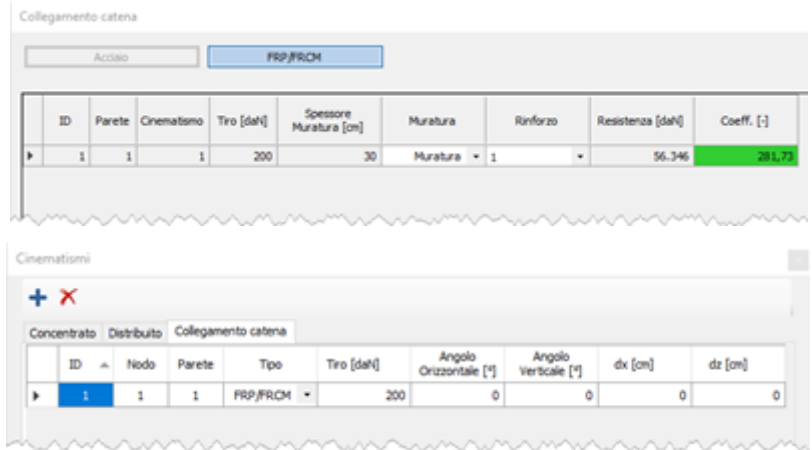

#### Migliorie modello 3D

Con l'obiettivo di migliorare la rappresentazione tridimensionale del modello, sono stati inseriti alcuni accorgimenti grafici come: raccordo degli spigoli degli elementi e direzione di orditura dei solai.

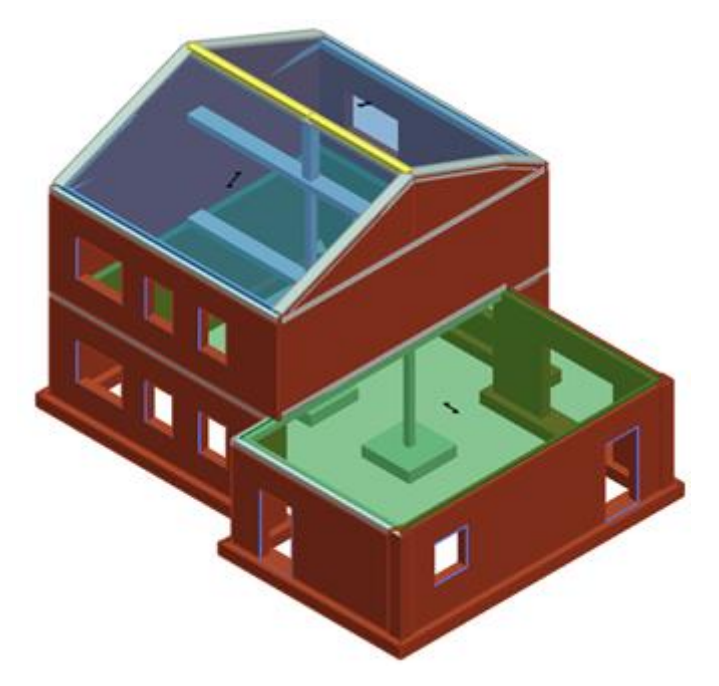

Un ulteriore incremento delle funzionalità del disegno tridimensionale degli oggetti è rappresentato dalla possibilità di poter visualizzare all'interno del modello i profili in acciaio con le relative sezioni ed orientamenti.

Tale funzionalità è disponibile sia per travi che pilastri ma anche per elementi di rinforzo come i controventi e per le cerchiature delle aperture.

Le dimensioni delle sezioni mostrate saranno reperite direttamente dal database profili interno al programma.

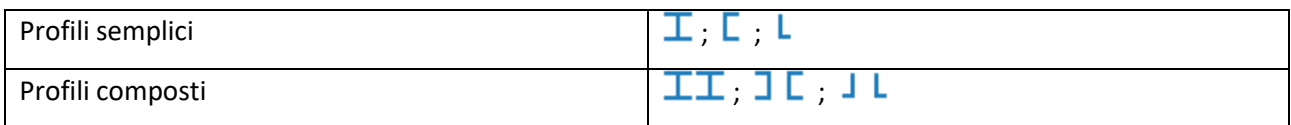

### Filtri di visualizzazione di elementi rinforzati

L'introduzione di nuovi filtri di visualizzazione consentirà una più agevole interrogazione degli elementi presenti all'interno del modello, aggiungendo la possibilità di evidenziare gli elementi sui quali è stato applicato un rinforzo.

Questa evoluzione consentirà una più agevole interrogazione del modello rendendo l'individuazione degli elementi desiderati più rapida ed immediata.

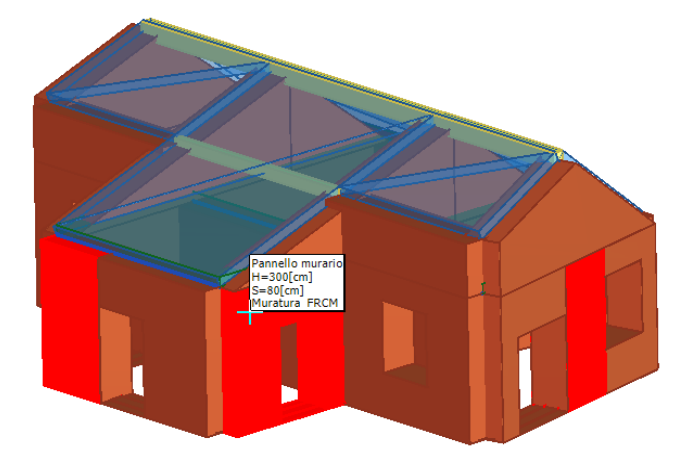

#### Profili acciaio in 3D

È previsto l'incremento delle funzionalità del disegno tridimensionale degli oggetti, in particolare la possibilità di poter visualizzare all'interno del modello i profili in acciaio con le relative sezioni e orientamenti.

Tale funzionalità è disponibile sia per travi e pilastri ma anche per elementi di rinforzo come i controventi e le cerchiature di aperture.

Le dimensioni delle sezioni mostrate saranno reperite direttamente dal database profili interno al programma.

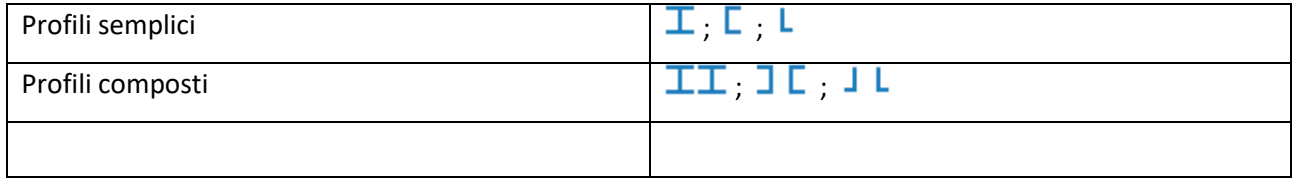

#### Funzioni di ricerca evolute in ambiente risultati

È prevista l'ottimizzazione in termini di ricerca e interrogazione di elementi o nodi all'interno dell'ambiente risultati dell'analisi pushover e statica. Tale comando consentirà una più agevole interrogazione dei risultati, rendendo ancora più efficace lo strumento attuale che guida nella scelta degli elementi su cui intervenire in base alle prestazioni mobilitate.

### 3Muri PROJECT

In un unico applicativo tutto ciò che serve in un progetto strutturale, l'unione di quello che fino ad ora è stato il 3Muri con il programma IL "Interventi locali" e un nuovissimo ambiente dedicato alla previsione degli interventi.

Oltre agli ambienti "Allineamenti" e "Struttura" all'interno dei quali è possibile modellare la struttura in esame si aggiungono una serie di altri ambienti, ciascuno con funzionalità dedicate.

#### **Analisi modello:**

Area dedicata all'analisi globale della struttura ed alla presentazione dei risultati.

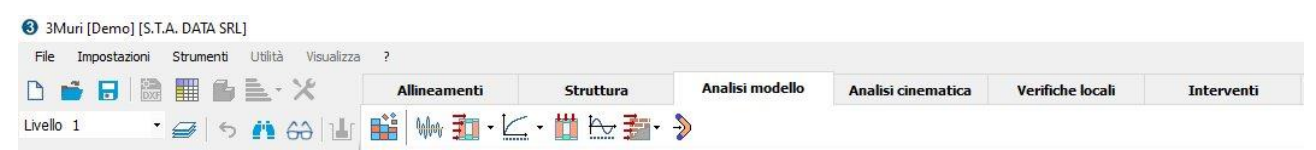

#### **Verifiche locali:**

Area dedicata alle verifiche locali degli elementi.

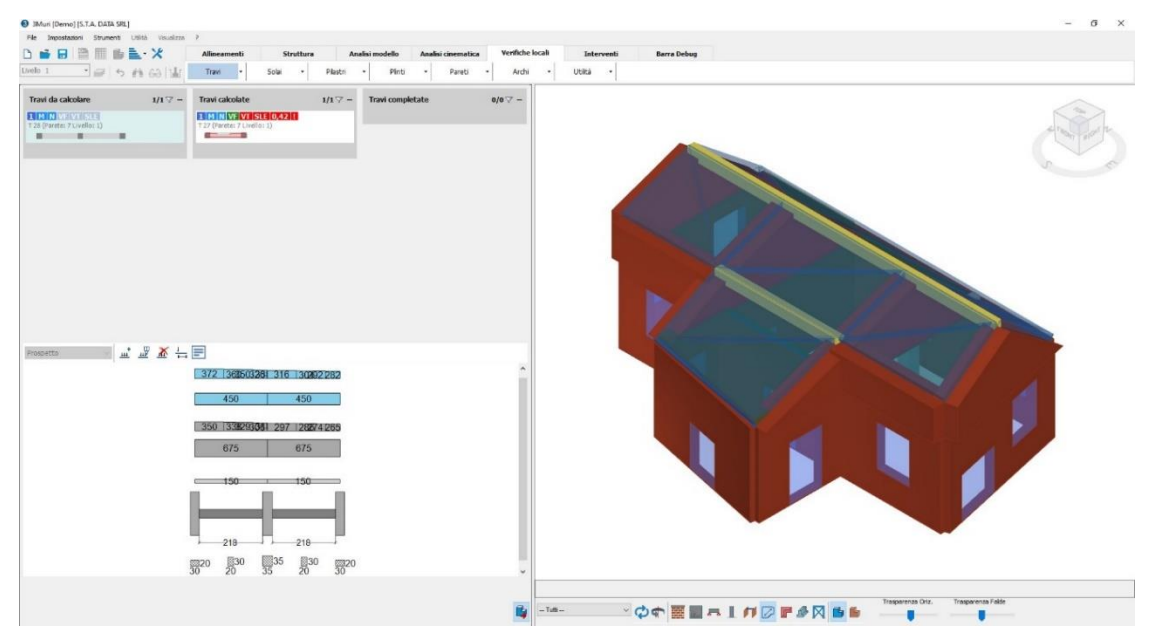

All'interno dell'ambiente troviamo il modello 3D della struttura con cui è possibile interagire per creare le schede di calcolo degli elementi.

La creazione delle schede di calcolo è semplice ed immediata in quanto avviene mediante un'interazione diretta con l'elemento all'interno del modello.

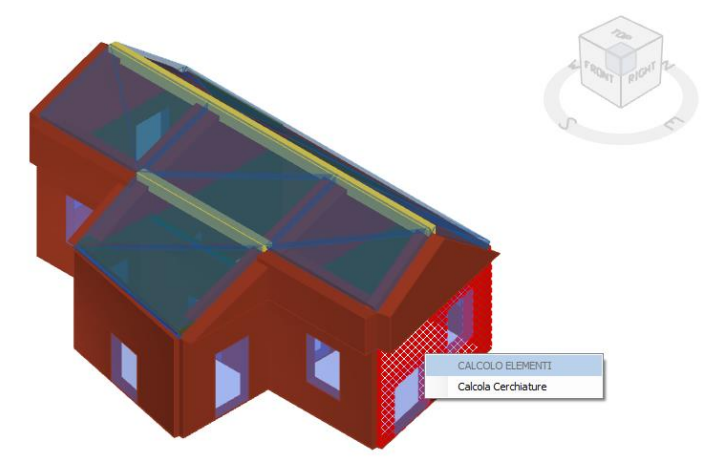

Non solo la creazione ma anche la lettura dei risultati del calcolo risulta immediata, in quanto ogni scheda è stata dotata di apposite etichette che facilitano la lettura dei risultati delle verifiche effettuate.

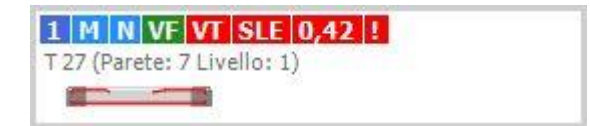

## MIGLIORAMENTI MODULI OPZIONALI

### Solai - Nuovo input dei solai

Dopo aver definito le caratteristiche è possibile effettuare il calcolo di ciascuna tipologia all'interno dell'ambiente di "Verifiche elementi" selezionando, dal disegno 3D del solaio, il singolo travetto da calcolare.

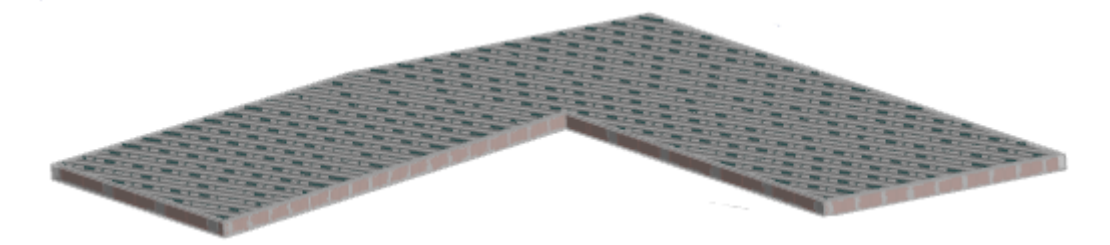

Tutti i dati relativi a geometrie, materiali, carichi e sollecitazioni vengono automaticamente fornite dal modello 3D.

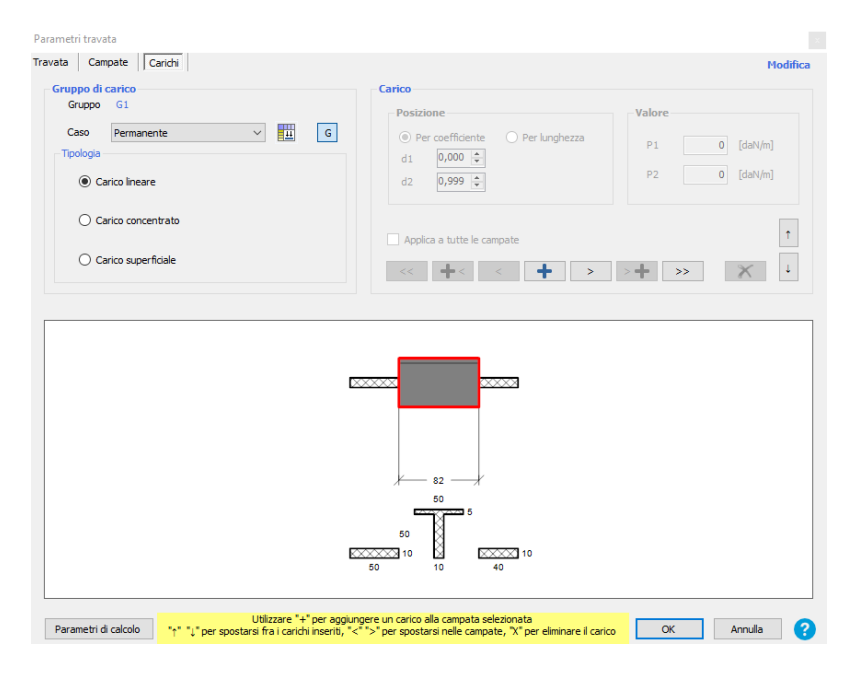

#### Verifica pilastri in muratura

Quante volte, nella progettazione di un edificio in muratura, concentriamo la nostra attenzione sulle verifiche dei pannelli murari, dei solai e delle volte, trascurando l'importanza dei pilastri in muratura?

Una colonna muraria presenta buone caratteristiche prestazionali se la sua dimensione è sufficiente, mentre sezioni troppo piccole possono creare problemi di snellezza e conseguente instabilità, dal momento che la muratura non risulta efficace a trazione ed eccentricità eccessive possono penalizzare significativamente l'esito di qualsiasi verifica statica.

Con questo modulo è possibile condurre verifiche statiche delle colonne in muratura, che costituiscono il problema principale di tutti quegli edifici dotati di porticati estesi.

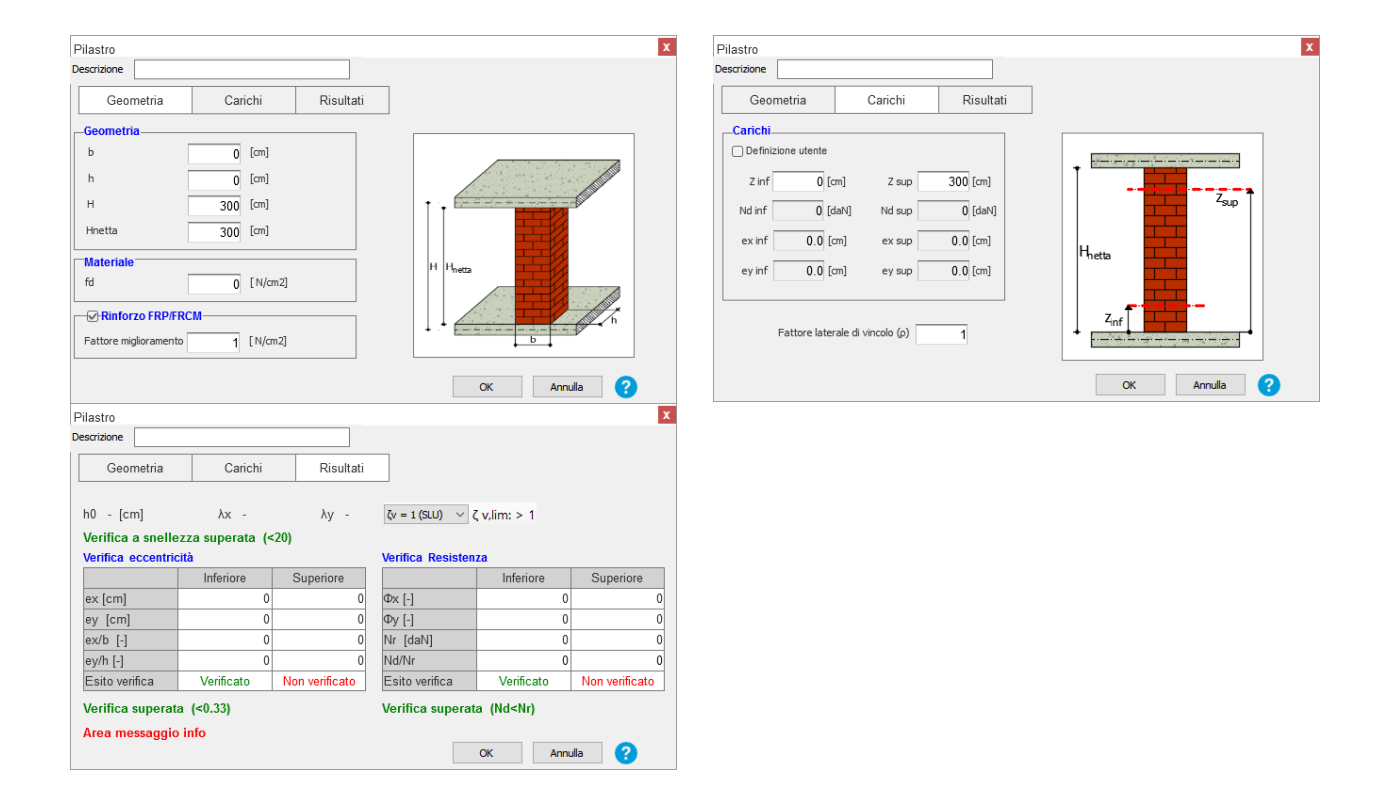

#### Aperture muratura – Miglioramento verifiche

L'attuale procedura di calcolo si basa sul confronto tra lo stato di fatto e lo stato di progetto (introduzione di una nuova apertura).

Il confronto viene effettuato rispetto alle variazioni di resistenza del sistema parete, rigidezza del sistema parete contenuta (a livello normativo non esiste alcun limite a tale variazione, documentazioni tecniche alternative suggeriscono ±15%), lavoro di deformazione, rappresentativo del comportamento globale della parete.

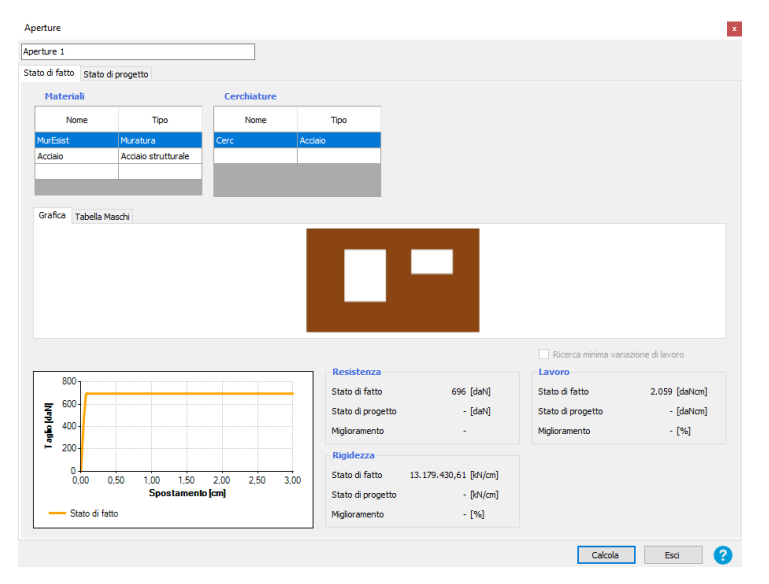

L'individuazione della rigidezza, della resistenza e del lavoro di deformazione della parete viene condotta mediante il calcolo del contributo dei singoli elementi.

Con le nuove migliorie introdotte sarà possibile, in aggiunta, verificare il nodo presente tra montante e traverso, saldati o bullonati, della cerchiatura inserita.

## NUOVI MODULI OPZIONALI DISPONIBILI

### Interventi

Gli interventi sull'esistente costituiscono un tema di sempre più sentita importanza per cui, nell'ottica professionale, diventa sempre più importante la ricerca di soluzioni efficaci e competitive.

A tal proposito, **Interventi** si presenta come una parte dedicata alla definizione e descrizione degli interventi di rinforzo da applicare agli elementi strutturali sui quali si vuol agire per ottenere un miglioramento o un adeguamento sismico.

Con "**Interventi" è** possibile definire sia il rinforzo di un singolo elemento, sia il rinforzo di un collegamento tra gli elementi.

In entrambi, i casi il software permette di scegliere un intervento da una banca dati che tiene conto dei diversi comportamenti degli elementi strutturali, in base al materiale.

Scelto l'intervento, il software offre:

- la descrizione tecnica
- l'area dell'intervento coinvolta
- i riferimenti bibliografici
- un elemento di soluzioni presenti sul mercato
- la stima di massima del costo dell'intervento.

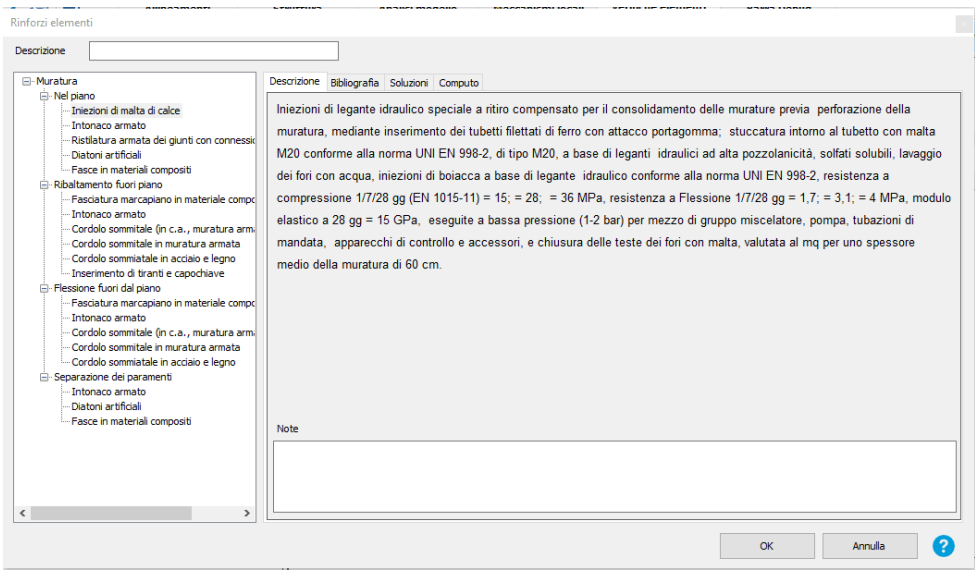

È possibile inserire, modificare, gestire ed organizzare gli interventi presenti all'interno del modello 3D. Inoltre, interagendo con il modello 3D, si possono estrarre tutte le informazioni utili ai fini della definizione degli interventi in esame.

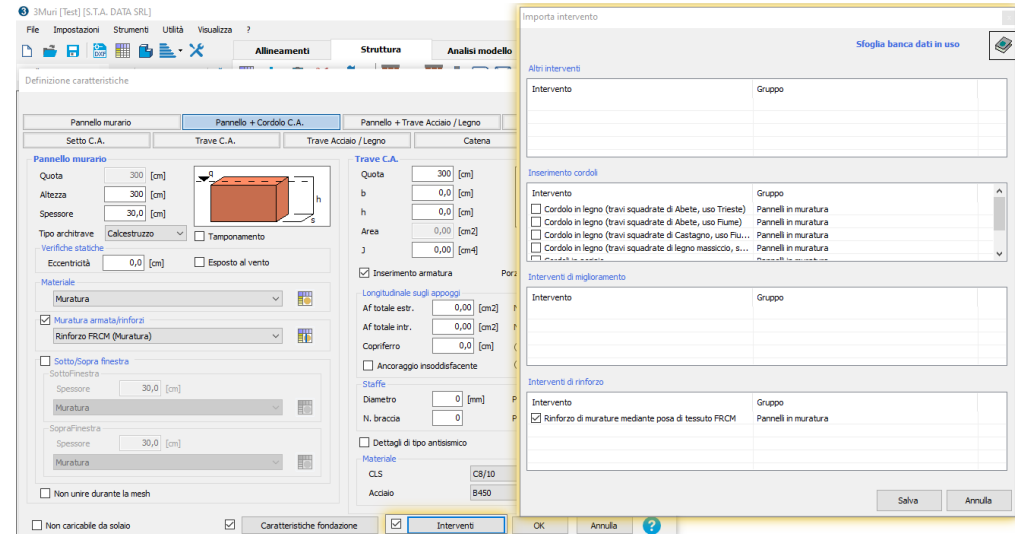

È anche presente una funzione di "Ricerca interventi", per la ricerca all'interno delle banche dati, dell'intervento desiderato, e di "Interroga elementi" per la visualizzazione dell'elenco completo degli interventi applicati al modello.

A ciascun intervento presente all'interno delle librerie è associata una descrizione, un'unità di misura ed un prezzo: per questo è possibile ottenere il totale dei costi degli interventi applicati. Eseguita la mappatura degli interventi, il software fornisce un pushpin, ovvero un marcatore, che segnala la presenza di un intervento di rinforzo e, in maniera interattiva, collega l'elemento al relativo intervento.

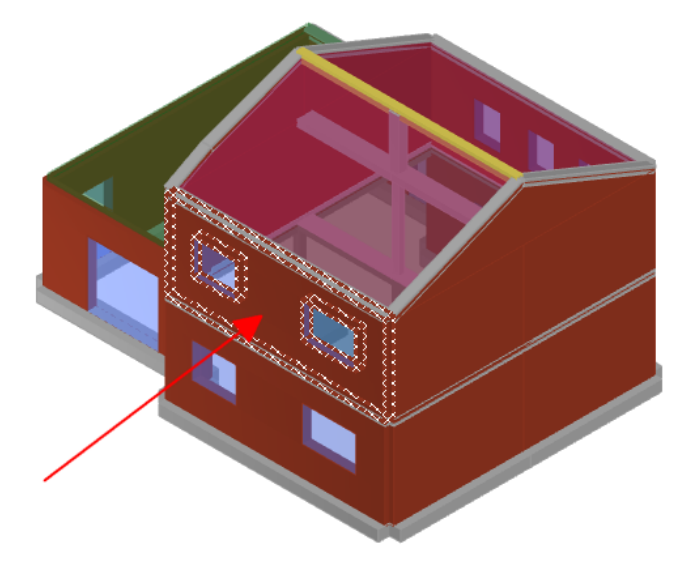

È possibile associare gli interventi agli oggetti direttamente dall'ambiente struttura, tramite una semplice funzione, importandoli direttamente nell'ambiente interventi.

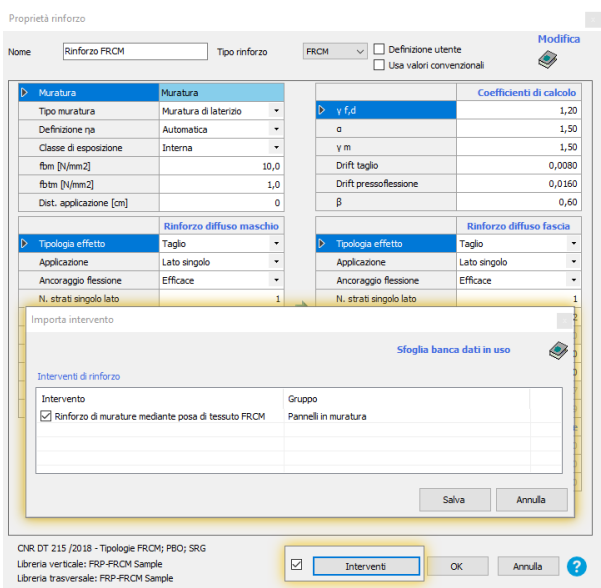

Nel caso in cui l'intervento desiderato non fosse presente all'interno della lista degli interventi importati è possibile caricarne di nuovi, scegliendo tra tutti gli interventi presenti all'interno della banca dati.

Il tutto può essere esportato in una relazione in formato .rtf.